eVIR tudásbázis - https://doc.evir.hu/

# **Portál készítése**

## **Új portál**

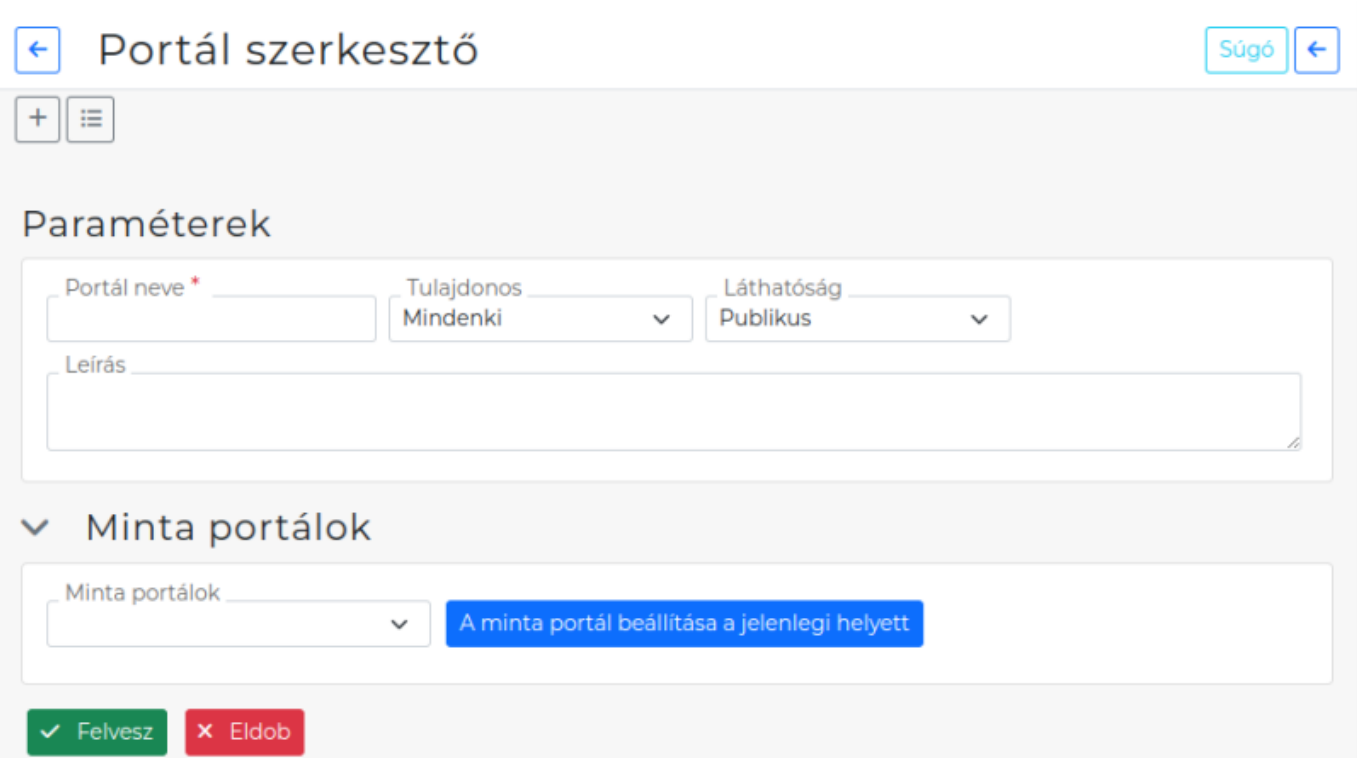

Rendszer → Portálok → Új portál menüpont alatt lehet új portált létrehozni

**Portál neve**

Ezen a néven lehet hivatkozni az elkészített portálra. Elsősorban akkor fontos, ha más portálokba van beágyazva.

**Tulajdonos**:

A portál tulajdonosa lehet a bejelentkezett felhasználó (a [rendszer felhasználói](https://doc.evir.hu/doku.php/evir:rendszer:felhasznalok:felhasznalok) között szerepelnie kell), vagy pedig "Mindenki".

A portál tulajdonosa szerkesztheti a portál tartalmát, azaz ha "Mindenki"-re van állítva, akkor bárki módosíthatja.

**Láthatóság**:

Ha a láthatóság "Privát", akkor csak a létrehozója láthatja, ha azonban "Publikus", akkor a rendszer összes felhasználója számára elérhető.

**Minta portálok**:

Már rögzített portálok közül lehet választani és az **| A minta portál beállítása a jelenlegi helyett |** gombra kattintva beilleszteni a Felület mezőbe. A program egyúttal el is menti a módosításokat.

- **Statikus portálok**: Menüpontból is elérhető portálok.
- **Felhasználói portálok**: Felhasználók által szerkesztett portálok.

### **Elemek hozzáadása**

A már rögzített portálhoz a Rendszer → Portálok → Portál lista menüpont alatti listából kiválasztva [adható elem](https://doc.evir.hu/doku.php/evir:rendszer:portalok:portal_szerkeszto) (például: grafikon, menüpont, alportál, egyszerű szöveg).

Last update: 2022/09/05 14:23

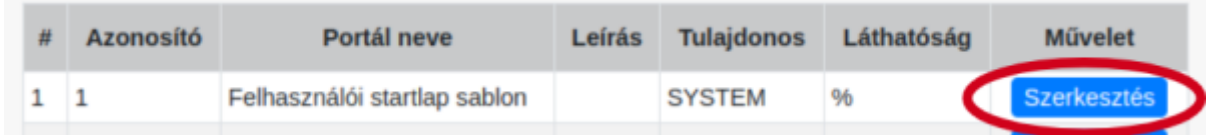

### **Kezdőoldal beállítása**

Rendszer → Beállítások → Rendszerbeállítások menüpont alatt a **Rendszer** blokkból a **Kezdőlap** legördülőből kiválasztható a létrehozott portál.

#### **[Kezdőoldal beállítása](https://doc.evir.hu/doku.php/evir:rendszer:portalok:kezdooldal_beallitasa)**

Kapcsolódó oldalak:

- [Portálok](https://doc.evir.hu/doku.php/evir:rendszer:portalok:portalok)
- [Portál elemek szerkesztése](https://doc.evir.hu/doku.php/evir:rendszer:portalok:portal_szerkeszto)
- [Portál elemek testreszabása](https://doc.evir.hu/doku.php/evir:rendszer:portalok:elemek_testreszabasa)
- [Saját kezdőoldal beállítása](https://doc.evir.hu/doku.php/evir:rendszer:portalok:kezdooldal_beallitasa)
- [Garfikonok](https://doc.evir.hu/doku.php/evir:rendszer:portalok:grafikonok:grafikonok)

From: <https://doc.evir.hu/>- **eVIR tudásbázis**

Permanent link: **[https://doc.evir.hu/doku.php/evir:rendszer:portalok:portal\\_keszites?rev=1662380635](https://doc.evir.hu/doku.php/evir:rendszer:portalok:portal_keszites?rev=1662380635)**

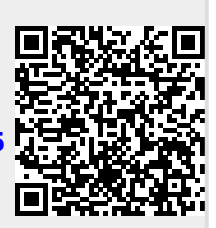

Last update: **2022/09/05 14:23**